# Exploring Technology Web 2.0 – Taking a Look Around Chapter 5 - Connecting People

# Part II - Finding Groups using www.meetup.com

**Group #1:** (list the topic you searched for in www.meetup.com)

Food & Drink

Screen Print Topic #1: (all listed groups)

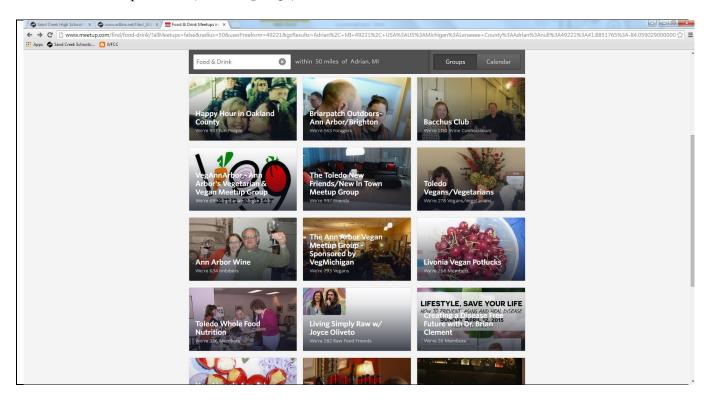

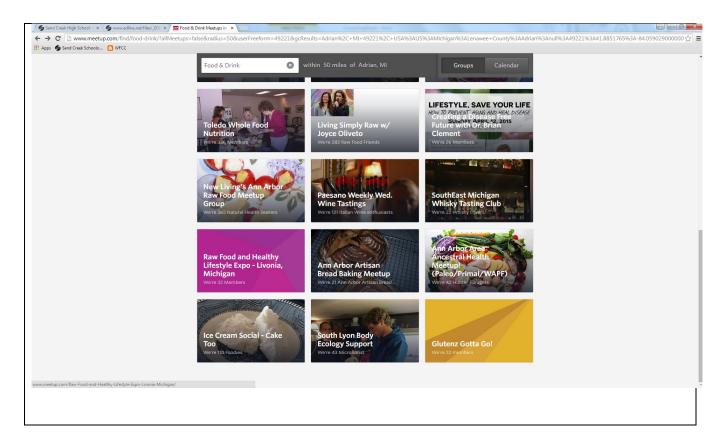

### Screen Print Topic #1 Web Site:

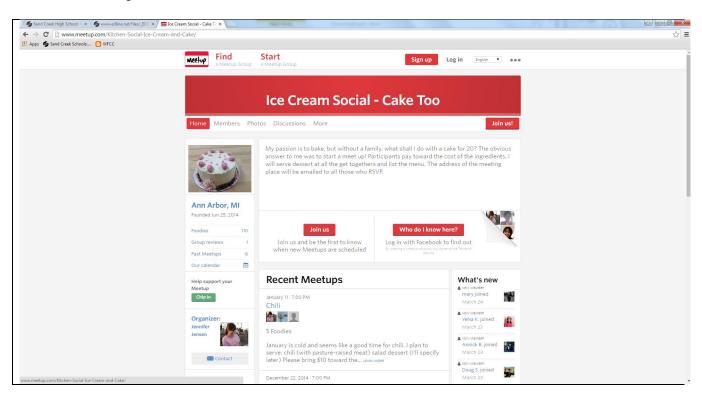

#### **Group #2:** (list the topic you searched for in www.meetup.com)

Photography

#### Screen Print Topic #2: (all listed groups)

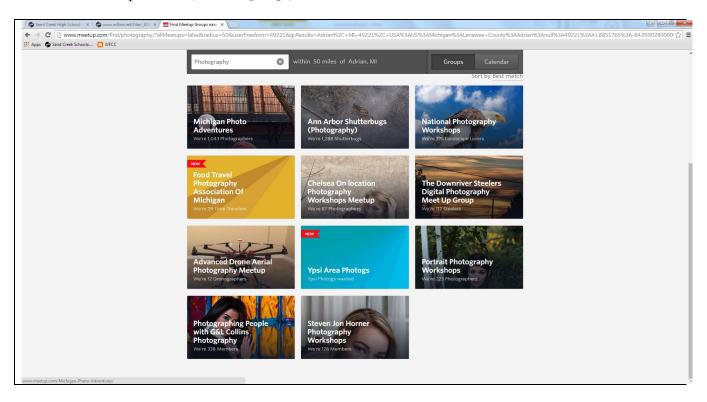

#### Screen Print Topic #2 Web Site:

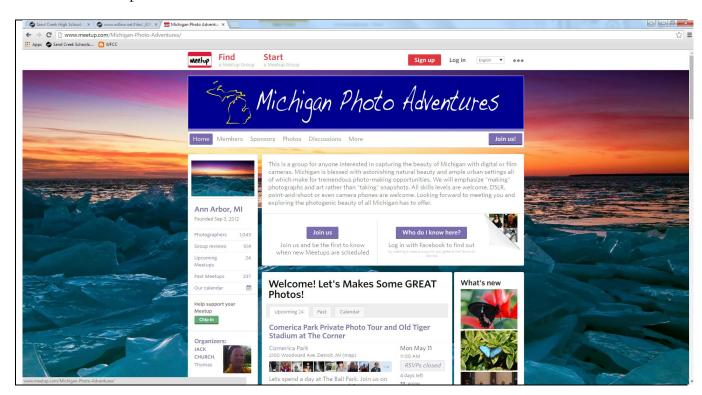

#### **Group #3:** (list the topic you searched for in www.meetup.com)

Sports & Rec.

### Screen Print Topic #3: (all listed groups)

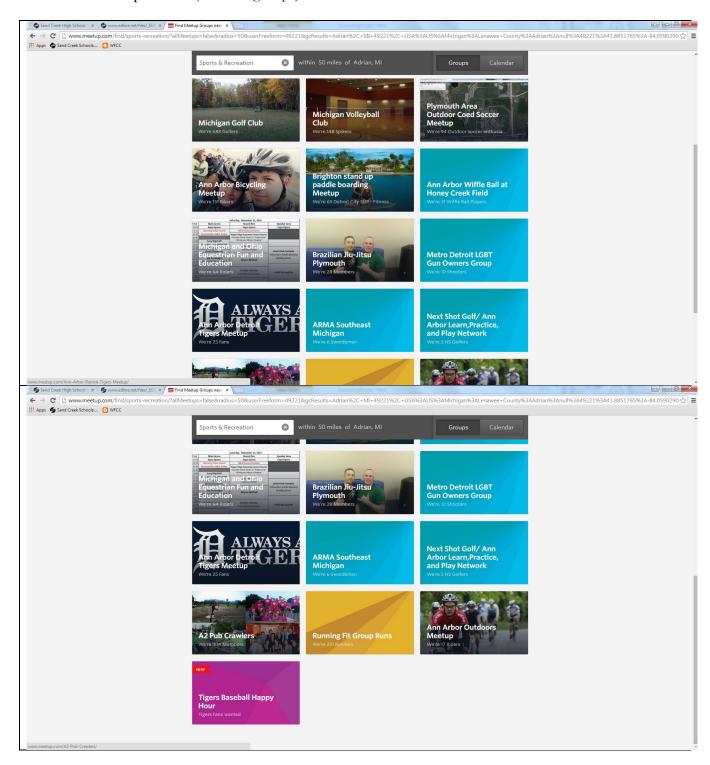

#### Screen Print Topic #3 Web Site:

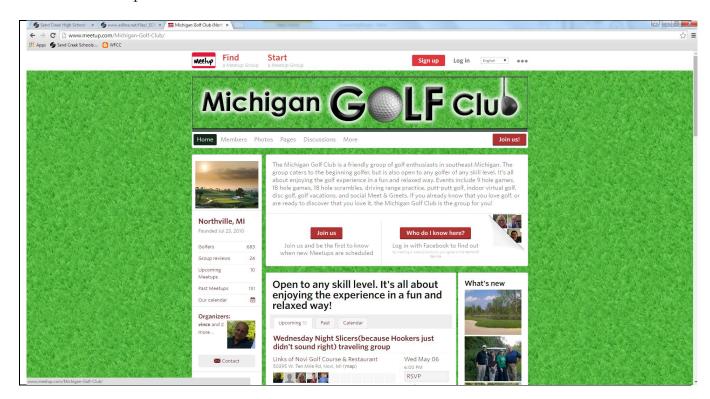

Search Topic #1: (list the topic you searched for in www.meetup.com)

Outdoors & Adventure

Screen Print Meetups Search #1:

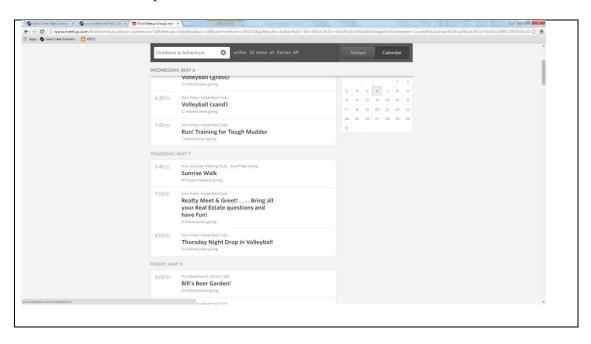

**Search Topic #2:** (list the topic you searched for in www.meetup.com)

Fitness

Screen Print Meetups Search #2:

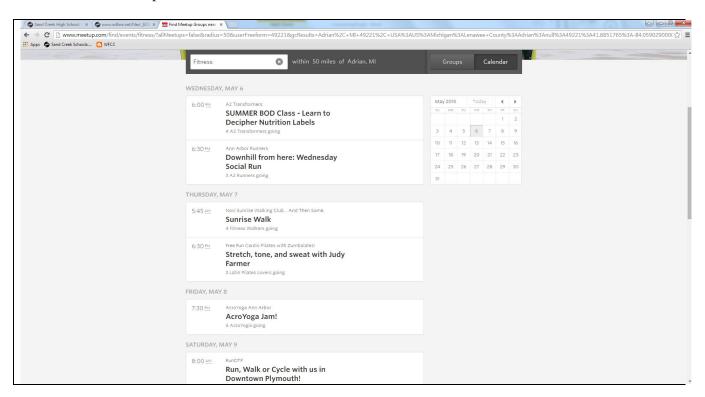

Search Topic #3: (list the topic you searched for in www.meetup.com)

Career & Business

Screen Print Meetups Search #3:

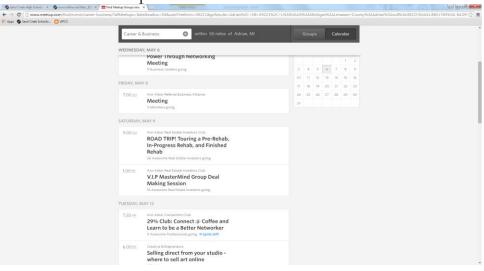

\*\*\*\*\*\*\*\*\*\*\*\*\*\*

## Part IV - Searching Slide Share

Screen Print of Photography Search:

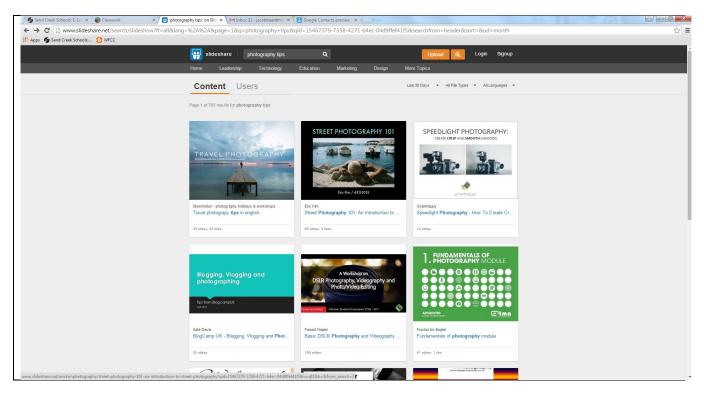

Screen Print of Topic of Your Choice Search:

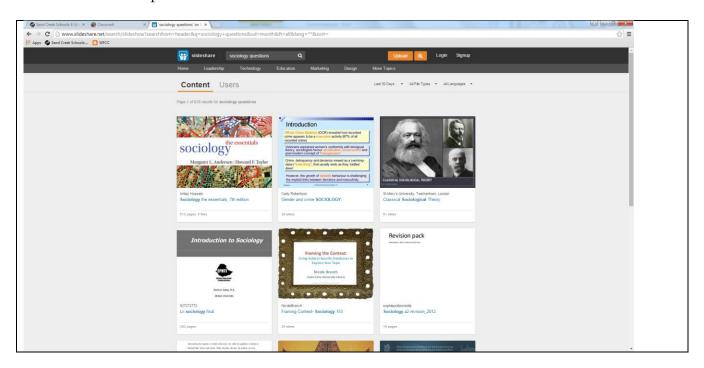